# 通過第三方TFTP伺服器更新Cisco IP電話韌體

#### 目錄

簡介 必要條件 需求 採用元件 背景資訊 程式 驗證 疑難排解

## 簡介

本檔案介紹通過任何第三方簡單式檔案傳輸通訊協定(TFTP)伺服器更新不含Cisco CallManager的 Cisco IP電話韌體的程式。

作者:Sankalp Jain,思科TAC工程師。

## 必要條件

#### 需求

本文件沒有特定需求。

#### 採用元件

本文中的資訊係根據以下軟體和硬體版本:

- Cisco IP電話型號7841
- Cisco IP電話韌體sip78xx.11-5-1-18
- 第三方TFTP伺服器SolarWinds TFTP伺服器10.4.1

本文中的資訊是根據特定實驗室環境內的裝置所建立。文中使用到的所有裝置皆從已清除(預設 )的組態來啟動。如果您的網路正在作用,請確保您已瞭解任何指令可能造成的影響。

## 背景資訊

如果思科IP電話與第三方呼叫控制系統配合使用,並且Cisco Call Manager無法遵循傳統,則不使 用Cisco CallManager即可通過任何第三方TFTP伺服器進行思科IP電話韌體更新 韌體更新方法。當電話位於遠端位置且處於傳統狀態時,此過程也非常方便 韌體更新方法因缺少網路頻寬而超時。

程式

步驟1.從Cisco.com下載副檔名為.ZIP 的電話的韌體檔案。

File Information  $\triangle$ 

#### 7811/7821/7841/7861 SIP IP Phone load signed COP file - Compatible CUCM Vers ions: 8.5(1)+

cmterm-78xx.11-5-1-18.k3.cop.sqn

#### 7811/7821/7841/7861 SIP IP Phone firmware files only - Compatible CUCM Versio  $ns: 8.5(1) +$

cmterm-78xx.11-5-1-18.zip

步驟2.從Cisco CallManager下載Cisco IP電話的預設配置檔案。如果沒有Cisco CallManager可用 ,請聯絡Cisco TAC,他們可以為您提供同樣幫助。Cisco IP電話的預設配置檔案的名稱為 XMLDefault.cnf.xml。

在Windows電腦中,該檔案可通過此命令在Windows電腦的命令提示符下下載。

#### tftp - i <呼叫管理器TFTP伺服器的ip地址> get XMLDefault.cnf.xml

步驟3.下載Cisco IP PhoneFile的Default配置檔案後,使用任意文本編輯器編輯該檔案,並將相應電 話的載入名稱值修改為韌體載入檔案的名稱。

```
<loadInformation8 model="Cisco 7940">P0030801SR02</loadInformation8>
<loadInformation479 model="Cisco TelePresence 3000"/>
<loadInformation30027 model="Analog Phone"/>
<loadInformation622 model="Cisco 7841">sip78xx.11-5-1-18</loadInformation622>
<loadInformation119 model="Cisco 7971">SCCP70.9-4-2SR1-1S</loadInformation119>
<loadInformation626 model="Cisco TelePresence SX20"/>
<loadInformation596 model="Cisco TelePresence TX1310-65"/>
<loadInformation577 model="Cisco 7926">CP7926G-1.4.7.3</loadInformation577>
<loadInformation564 model="Cisco 6945">SCCP6945.9-4-1-3SR2</loadInformation564>
<loadInformation604 model="Cisco TelePresence EX60"/>
```
步驟4.將韌體檔案和預設配置檔案傳輸到第三方TFTP伺服器的根目錄。 在TFTP的根目錄中提取 .ZIP韌體檔案,如下圖所示:

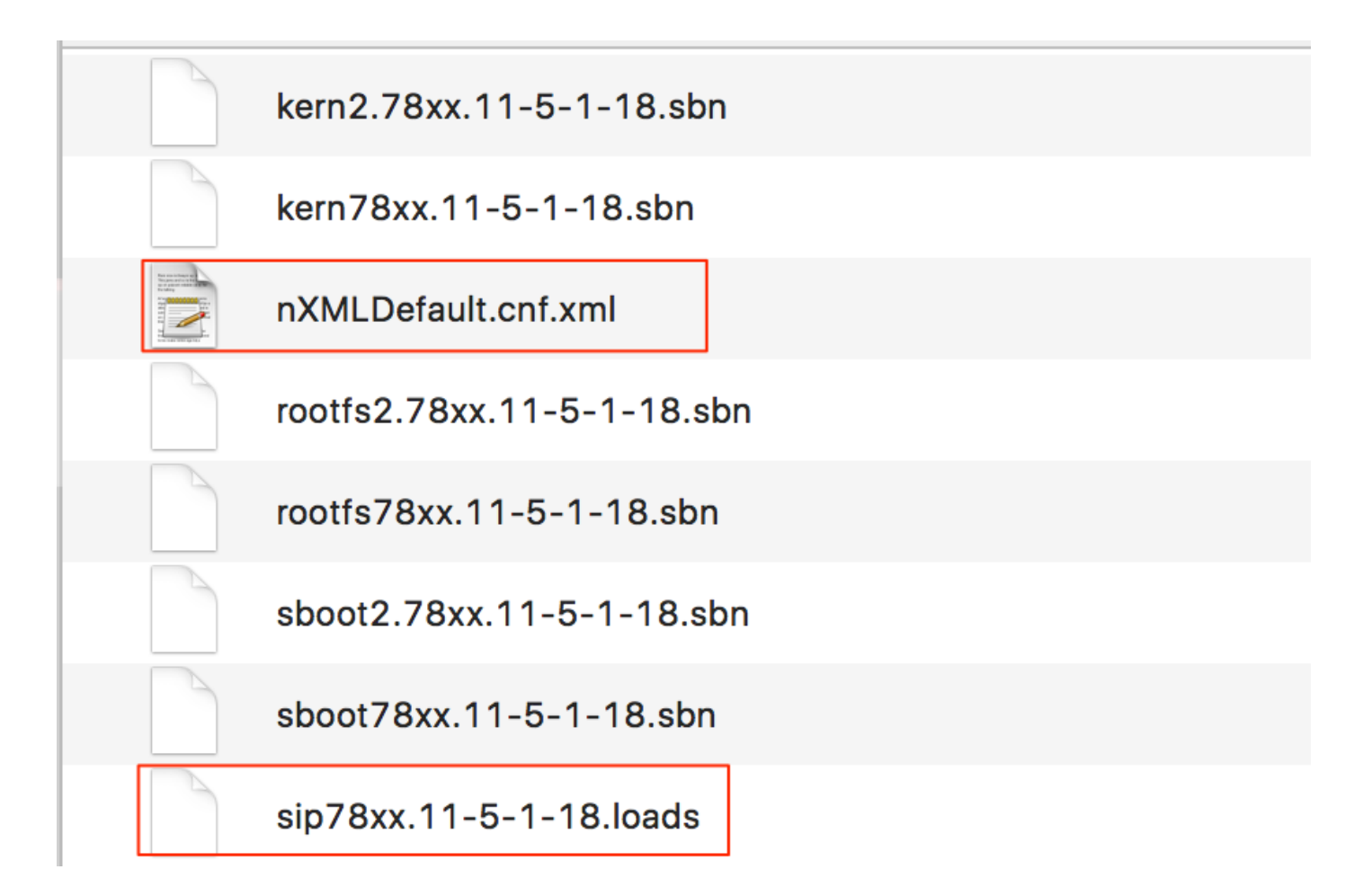

步驟5.導覽至Cisco IP電話的Network settings,並將TFTP IP位址變更為第三方TFTP伺服器的IP位 址,然後重設電話。

## 驗證

重置電話後,它會聯絡第三方TFTP伺服器。然後首先下載預設配置檔案,然後下載其他所需的韌體 檔案。

如果對電話運行資料包捕獲,您會發現電話首先請求包含其MAC地址的配置檔案,但從TFTP伺服 器收到錯誤代碼「file not found」。之後,電話會要求其預設組態檔XMLDefault.cnf.xml,這會進一 步將韌體負載通知電話,電話需要從TFTP伺服器下載。

## 疑難排解

目前尚無適用於此組態的具體疑難排解資訊。